<span id="page-0-0"></span>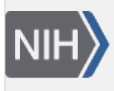

U.S. National Library of Medicine National Center for Biotechnology Information

**NLM Citation:** BLAST® Command Line Applications User Manual [Internet]. Bethesda (MD): National Center for Biotechnology Information (US); 2008-. Create a masked BLAST database. 2008 Jun 23 [Updated 2021 Jan 7]. **Bookshelf URL:** https://www.ncbi.nlm.nih.gov/books/

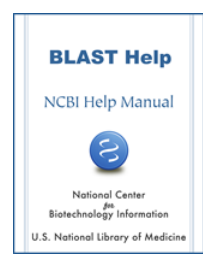

## **Create a masked BLAST database**

Created: June 23, 2008; Updated: January 7, 2021.

Creating a masked BLAST database is a two step process:

- a. Generate the masking data using a sequence filtering utility like windowmasker or dustmasker
- b. Generate the actual BLAST database using makeblastdb

For both steps, the input file can be a text file containing sequences in FASTA format, or an existing BLAST database created using makeblastdb. We will provide examples for both scenarios.

# **Collect mask information files**

For nucleotide sequence data in FASTA files or BLAST database format, we can generate the mask information files using windowmasker or dustmasker. Windowmasker masks the over-represented sequence data and it can also mask the low complexity sequence data using the built-in dust algorithm (through the -dust option). To mask low-complexity sequences only, we will need to use dustmasker.

For protein sequence data in FASTA files or BLAST database format, we need to use segmasker to generate the mask information file.

The following examples assume that BLAST databases, listed in "[Obtaining sample data for this cookbook entry](#page-4-0)", are available in the current working directory. Note that you should use the sequence id parsing consistently. In all our examples, we enable this function by including the "-parse\_seqids" in the command line arguments.

### **Create masking information using dustmasker**

We can generate the masking information with dustmasker using a single command line:

```
$ dustmasker -in hs_chr -infmt blastdb -parse_seqids \
   -outfmt maskinfo_asn1_bin -out hs_chr_dust.asnb
```
Here we specify the input is a BLAST database named hs\_chr (-in hs\_chr -infmt blastdb), enable the sequence id parsing (-parse\_seqids), request the mask data in binary asn.1 format (-outfmt maskinfo\_asn1\_bin), and name the output file as hs\_chr\_dust.asnb (-out hs\_chr\_dust.asnb).

If the input format is the original FASTA file, hs\_chr.fa, we need to change input to -in and -infmt options as follows:

```
$ dustmasker -in hs_chr.fa -infmt fasta -parse_seqids \
   -outfmt maskinfo_asn1_bin -out hs_chr_dust.asnb
```
#### <span id="page-1-0"></span>**Create masking information using windowmasker**

To generate the masking information using windowmasker from the BLAST database hs\_chr, we first need to generate a counts file:

```
$ windowmasker -in hs_chr -infmt blastdb -mk_counts \
  -parse_seqids -out hs_chr_mask.counts
```
Here we specify the input BLAST database (-in hs\_chr -infmt blastdb), request it to generate the counts (mk\_counts) with sequence id parsing (-parse\_seqids), and save the output to a file named hs\_chr\_mask.counts (-out hs\_chr\_mask.counts).

To use the FASTA file hs\_chr.fa to generate the counts, we need to change the input file name and format:

```
$ windowmasker -in hs_chr.fa -infmt fasta -mk_counts \
   -parse_seqids -out hs_chr_mask.counts
```
With the counts file we can then proceed to create the file containing the masking information as follows:

```
$ windowmasker -in hs chr -infmt blastdb -ustat hs chr mask.count \setminus -outfmt maskinfo_asn1_bin -parse_seqids -out hs_chr_mask.asnb
```
Here we need to use the same input (-in hs\_chr -infmt blastdb) and the output of step 1 (-ustat hs\_chr\_mask.counts). We set the mask file format to binary asn.1 (-outfmt maskinfo\_asn1\_bin), enable the sequence ids parsing (-parse\_seqids), and save the masking data to hs\_chr\_mask.asnb (-out hs\_chr\_mask.asnb).

To use the FASTA file hs\_chr.fa, we change the input file name and file type:

```
$ windowmasker -in hs chr.fa -infmt fasta -ustat hs chr.counts \setminus -outfmt maskinfo_asn1_bin -parse_seqids -out hs_chr_mask.asnb
```
### **Create masking information using segmasker**

We can generate the masking information with segmasker using a single command line:

```
$ segmasker -in refseg protein -infmt blastdb -parse segids \setminus -outfmt maskinfo_asn1_bin -out refseq_seg.asnb
```
Here we specify the refseq\_protein BLAST database (-in refseq\_protein -infmt blastdb), enable sequence ids parsing (-parse\_seqids), request the mask data in binary asn.1 format (-outfmt maskinfo\_asn1\_bin), and name the out file as refseq\_seg.asnb (-out refseq\_seg.asnb).

If the input format is the FASTA file, we need to change the command line to specify the input format:

```
$ segmasker -in refseq_protein.fa -infmt fasta -parse_seqids \
   -outfmt maskinfo_asn1_bin -out refseq_seg.asnb
```
### **Extract masking information from FASTA sequences with lowercase masking**

We can also extract the masking information from a FASTA sequence file with lowercase masking (generated by various means) using convert2blastmask utility. An example command line follows:

```
$ convert2blastmask -in hs_chr.mfa -parse_seqids -masking_algorithm repeat \
 -masking_options "repeatmasker, default" -outfmt maskinfo_asn1_bin \
 -out hs_chr_mfa.asnb
```
Here the input is hs\_chr.mfa (-in hs\_chr.mfa), enable parsing of sequence ids, specify the masking algorithm name (-masking\_algorithm repeat) and its parameter (-masking\_options "repeatmasker, default"), and ask for asn.1 output (-outfmt maskinfo\_asn1\_bin) to be saved in specified file (-out hs\_chr\_mfa.asnb).

### **Create BLAST database with the masking information**

Using the masking information data files generated in the previous 4 steps, we can create BLAST database with masking information incorporated.

#### **Notes**:

- 1. we should use "-parse\_seqids" in a consistent manner either use it in both steps or not use it at all.
- 2. Starting with the 2.10.0 release, makeblastdb produces version 5 databases by default, which uses LMDB. LMDB requires virtual memory (at least 600 GB, but 800 GB is recommended). Virtual memory is just that (virtual) and doesn't depend on the hardware in your system. In general, we recommend that BLAST users simply set the virtual memory to unlimited.

### **Create BLAST database with masking information using an existing BLAST database or FASTA sequence file as input**

For example, we can use the following command line to apply the masking information, created above, to the existing BLAST database generated in [Obtaining sample data for this cookbook entry:](#page-4-0)

```
$ makeblastdb -in hs_chr –input_type blastdb -dbtype nucl -parse_seqids \
  -mask_data hs_chr_mask.asnb -out hs_chr -title \
  "Human Chromosome, Ref B37.1"
```
Here, we use the existing BLAST database as input file (-in hs\_chr), specify its type (-dbtype nucl), enable parsing of sequence ids (-parse\_seqids), provide the masking data (-mask\_data hs\_chr\_mask.asnb), and name the output database with the same base name (-out hs\_chr) overwriting the existing one.

To use the original FASTA sequence file (hs\_chr.fa) as the input, we need to use "-in hs\_chr.fa" to instruct makeblastdb to use that FASTA file instead.

We can check the "re-created" database to find out if the masking information was added properly, using blastdbcmd with the following command line:

\$ blastdbcmd -db hs\_chr -info

This command prints out a summary of the target database:

```
Database: human chromosomes, Ref B37.1
         24 sequences; 3,095,677,412 total bases
```
Date: Aug 13, 2009 3:02 PM Longest sequence: 249,250,621 bases

Available filtering algorithms applied to database sequences:

Algorithm ID Algorithm name Algorithm options 30 windowmasker

Volumes:

/export/home/tao/blast\_test/hs\_chr

Extra lines under the "Available filtering algorithms …" describe the masking algorithms available. The "Algorithm ID" field, 30 in our case, is what we need to use if we want to invoke database soft masking during an actual search through the "-db\_soft\_mask" parameter.

We can apply additional masking data to an existing BLAST database with one type of masking information already added. For example, we can apply the [dust masking generated above](#page-0-0) to the database generated earlier by using this command line:

```
$ makeblastdb -in hs_chr –input_type blastdb -dbtype nucl -parse_seqids \
   -mask_data hs_chr_dust.asnb -out hs_chr -title "Human Chromosome, Ref B37.1"
```
Here, we use the existing database as input file (-in hs\_chr), specify its input and molecule type (-input\_type blastdb -dbtype nucl), enable parsing of sequence ids (-parse\_seqids), provide the dust masking data ( mask\_data hs\_chr\_dust.asnb), naming the database with the same based name (-out hs\_chr) overwriting the existing one.

Checking the "re-generated" database with blastdbcmd:

\$ blastdbcmd -db hs\_chr -info

we can see that both sets of masking information are available:

```
Database: Human Chromosome, Ref B37.1
        24 sequences; 3,095,677,412 total bases
Date: Aug 25, 2009 4:43 PM Longest sequence: 249,250,621 bases
Available filtering algorithms applied to database sequences:
Algorithm ID Algorithm name Algorithm options 
   11 dust window=64; level=20; linker=1
    30 windowmasker
```
Volumes:

/net/gizmo4/export/home/tao/blast\_test/hs\_chr

A more straightforward approach to apply multiple sets of masking information in a single makeblastdb run by providing multiple set of masking data files in a comma delimited list:

```
$ makeblastdb -in hs_chr –input_type blastdb -dbtype nucl -parse_seqids \
   -mask_data hs_chr_dust.asnb, hs_chr_mask.asnb -out hs_chr
```
### **Create a protein BLAST database with masking information**

We can use the masking data file generated in "[Create masking information using segmasker](#page-1-0)" to create a protein BLAST database:

```
$ makeblastdb -in refseq_protein –input_type blastdb -dbtype prot -parse_seqids \
 -mask_data refseq_seg.asnb -out refseq_protein -title \
  "RefSeq Protein Database"
```
Using blastdbcmd, we can check the database thus generated:

\$ blastdbcmd -db refseq\_protein -info

This produces the following summary, which includes the masking information:

```
Database: RefSeq Protein Database
         7,044,477 sequences; 2,469,203,411 total residues
```

```
Date: Sep 1, 2009 10:50 AM Longest sequence: 36,805 residues
Available filtering algorithms applied to database sequences:
Algorithm ID Algorithm name Algorithm options 
    21 seg window=12; locut=2.2; hicut=2.5 
Volumes:
        /export/home/tao/blast_test/refseq_protein2.00
        /export/home/tao/blast_test/refseq_protein2.01
        /export/home/tao/blast_test/refseq_protein2.02
```
### **Create a nucleotide BLAST database using the masking information extracted from lower case masked FASTA file**

We use the following command line:

```
$ makeblastdb -in hs_chr.mfa -dbtype nucl -parse_seqids \
   -mask_data hs_chr_mfa.asnb -out hs_chr_mfa -title "Human chromosomes (mfa)"
```
Here we use the lowercase masked FASTA sequence file as input (-in hs\_chr.mfa), its file type (-input\_type fasta), specify the database as nucleotide (-dbtype nucl), enable parsing of sequence ids (-parse\_seqids), provide the masking data (-mask\_data hs\_chr\_mfa.asnb), and name the resulting database as hs\_chr\_mfa (-out hs chr mfa).

Checking the database thus generated using blastdbcmd, we have:

```
Database: Human chromosomes (mfa)
        24 sequences; 3,095,677,412 total bases
Date: Aug 26, 2009 11:41 AM Longest sequence: 249,250,621 bases
Available filtering algorithms applied to database sequences:
Algorithm ID Algorithm name Algorithm options 
    40 repeat repeatmasker lowercase
```
Volumes:

```
 /export/home/tao/hs_chr_mfa
```
The algorithm name and algorithm options are the values we provided in ["Extract masking information from](#page-1-0) [FASTA sequences with lowercase masking"](#page-1-0).

### **Obtaining Sample data for this cookbook entry**

For input nucleotide sequences, we use the BLAST database generated from a FASTA input file hs\_chr.fa, containing complete human chromosomes from BUILD38, generated by inflating and combining the hs\_ref\_\*.fa.gz files located at:

[ftp.ncbi.nlm.nih.gov/genomes/H\\_sapiens/Assembled\\_chromosomes/seq/](ftp://ftp.ncbi.nlm.nih.gov/genomes/H_sapiens/Assembled_chromosomes/seq/)

We use this command line to create the BLAST database from the input nucleotide sequences:

```
$ makeblastdb -in hs_chr.fa -dbtype nucl -parse_seqids \
  -out hs_chr -title "Human chromosomes, Ref B38"
```
For input nucleotide sequences with lowercase masking, we use the FASTA file hs\_chr.mfa, containing the complete human chromosomes from BUILD37.1, generated by inflating and combining the hs\_ref\_\*.mfa.gz files located in the same ftp directory.

For input protein sequences, we use the preformatted refseq\_protein database from the NCBI blast/db/ ftp directory:

> [ftp.ncbi.nlm.nih.gov/blast/db/refseq\\_protein.00.tar.gz](ftp://ftp.ncbi.nlm.nih.gov/blast/db/refseq_protein.00.tar.gz) [ftp.ncbi.nlm.nih.gov/blast/db/refseq\\_protein.01.tar.gz](ftp://ftp.ncbi.nlm.nih.gov/blast/db/refseq_protein.01.tar.gz) [ftp.ncbi.nlm.nih.gov/blast/db/refseq\\_protein.02.tar.gz](ftp://ftp.ncbi.nlm.nih.gov/blast/db/refseq_protein.02.tar.gz)